#### KP Basis TEMA-vejledning **Årlig opdatering af Boligark og Ændringsvarsel**

Denne TEMA-vejledning er supplerende materiale til brugervejledningerne for KP-Basis og er under stadig udvikling. Forslag til ændringer/tilføjelser sendes til kp@kombit.dk.

## Indhold

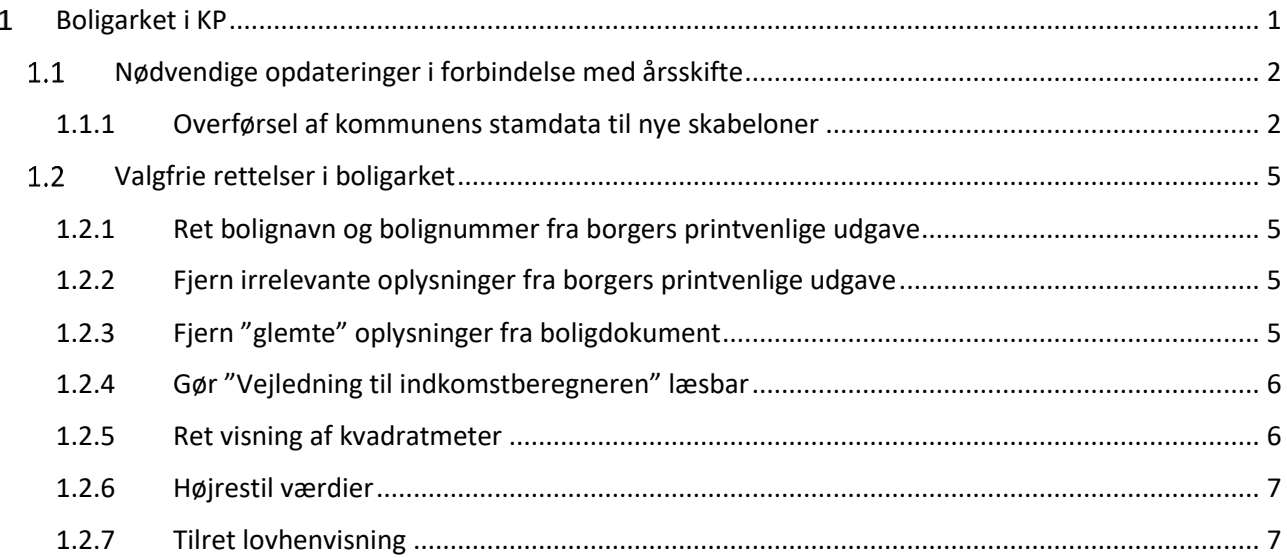

# <span id="page-0-0"></span>**Boligarket i KP**

Boligarket i KP er minimal løsning til erstatning af det modul, som nogle kommuner havde valgt at tilkøbe til KMD SPK. Arket er venligt stillet til rådighed af Region Hovedstaden og tilpasset minimalt.

Hvert år opdaterer Netcompany takster i arket. Dette sker normalt i september. Derpå sendes en driftsmeddelelse ud. Opdateringen tager udgangspunkt en tværkommunal skabelon uden kommunens institutionsoplysninger. Kommunen skal derfor selv overføre og opdatere de kommunespecifikke oplysninger i arket.

Nedenstående proces beskriver de trin, som kommunen **skal** foretage sig for kunne anvende skabelonen for et nyt år. Afsnit 1.1 altså obligatorisk.

Derudover er der forslag til en række øvrige tilretninger, som kommunen selv **kan** foretage, førend arket lægges tilbage i systemet og kan bruges i den løbende sagsbehandling. Afsnit 1.2 er altså frivillig.

## <span id="page-1-0"></span>**Nødvendige opdateringer i forbindelse med årsskifte**

Følgende ændringer er nødvendige for at boligarket og ændringsvarslet fungerer med det nye års skabelon.

#### <span id="page-1-1"></span>**1.1.1 Overførsel af kommunens stamdata til nye skabeloner**

Overfør kommunens institutionsdata til det nye års regneark.

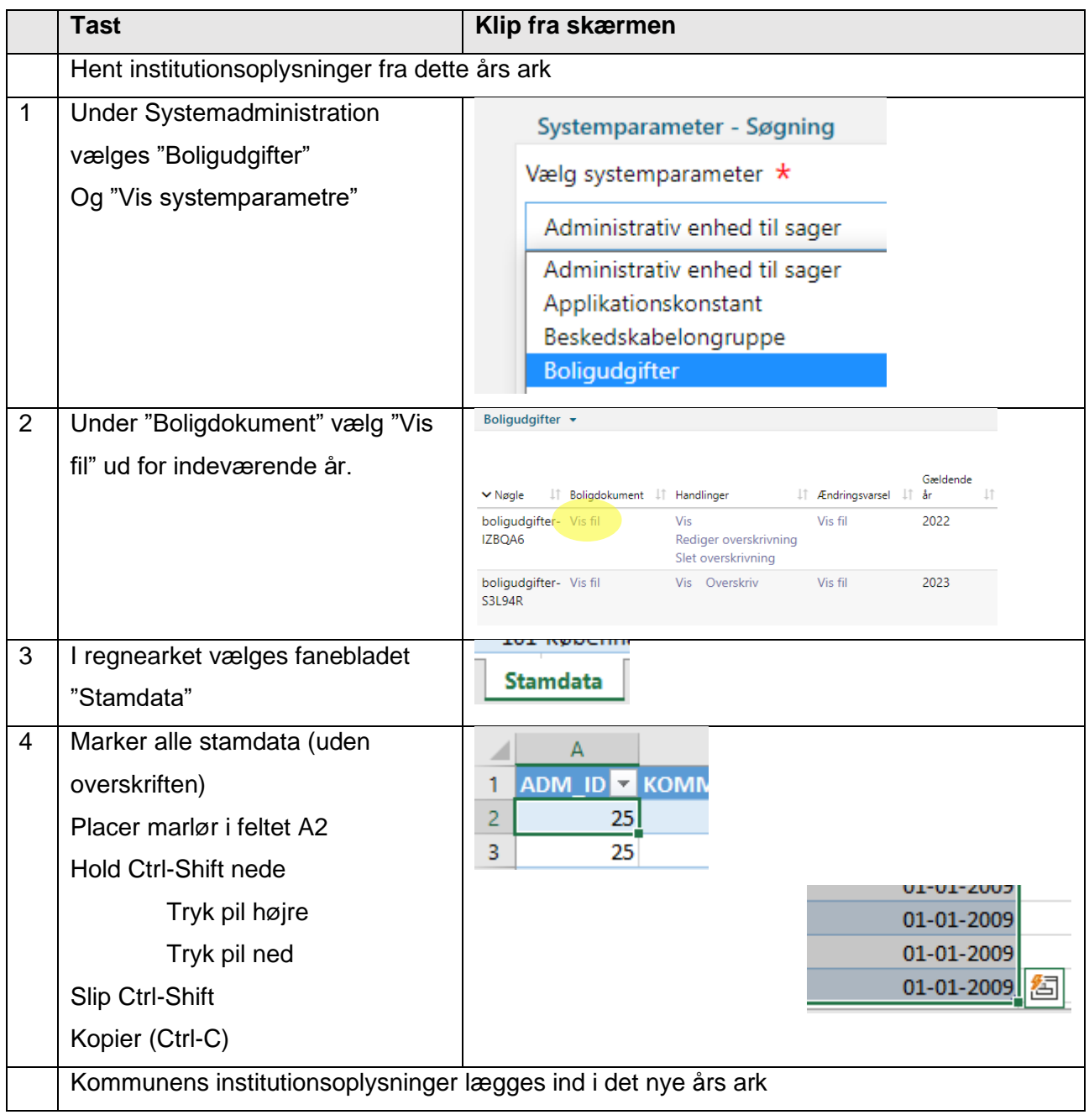

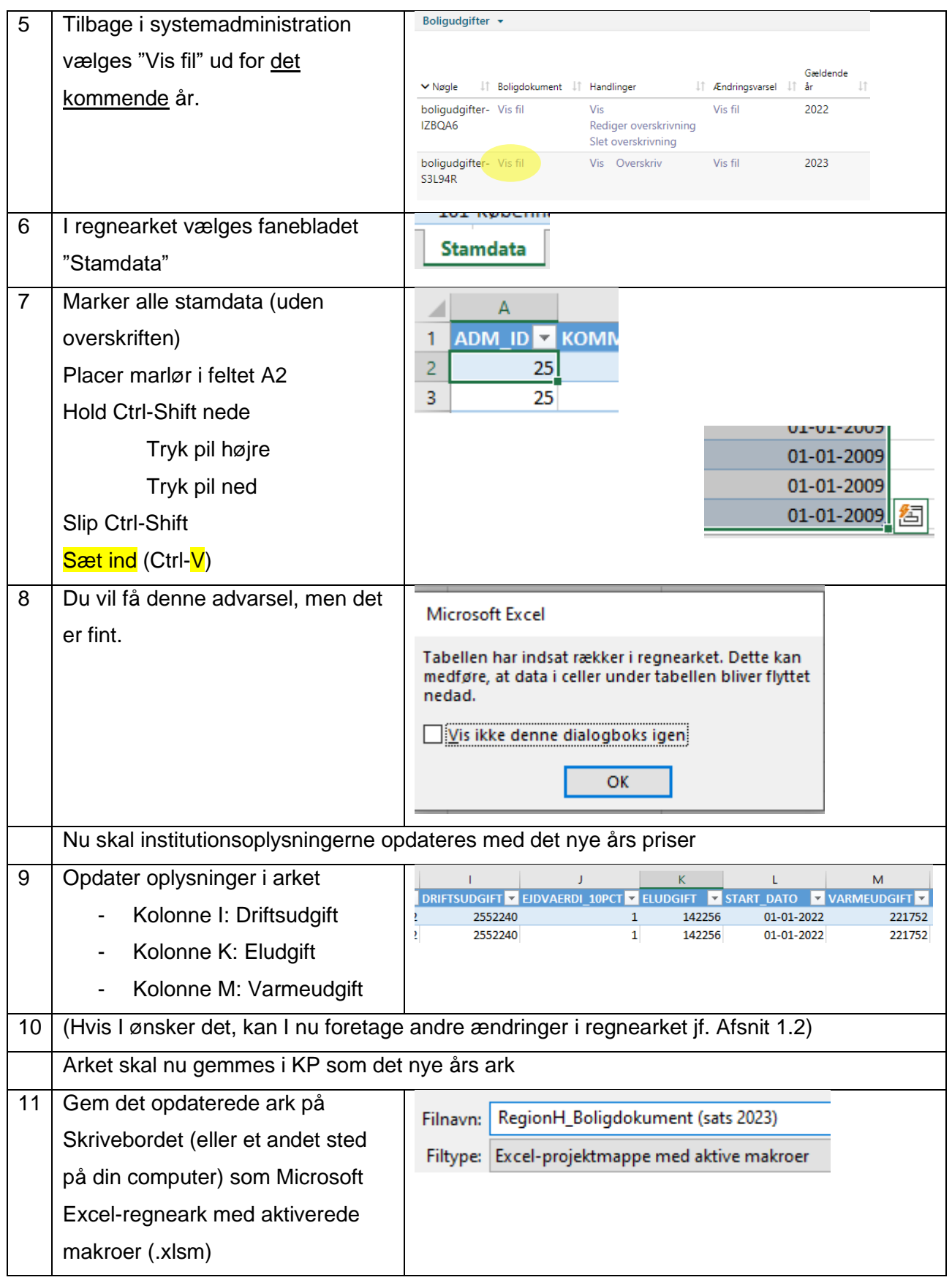

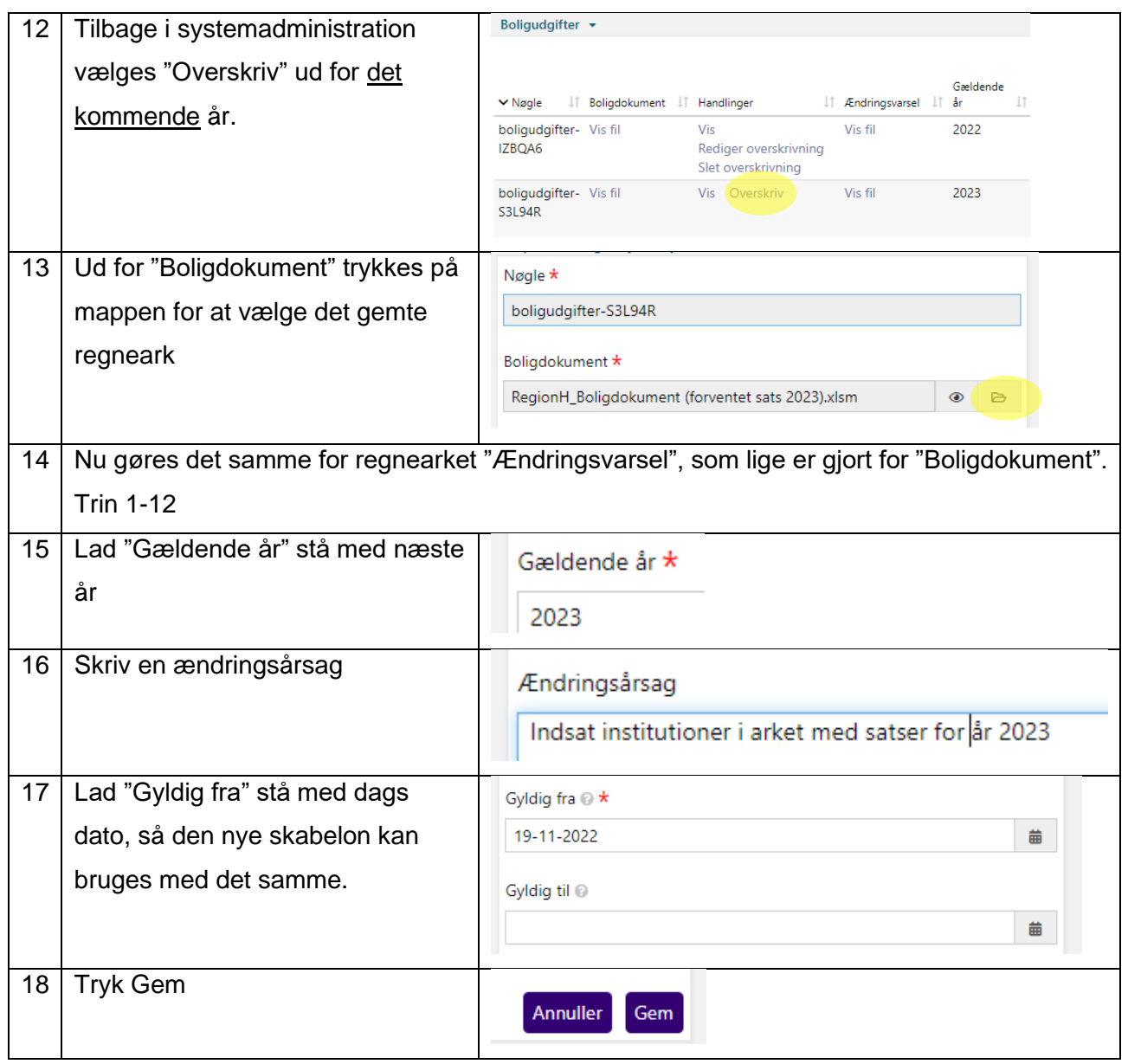

### <span id="page-4-0"></span>**Valgfrie rettelser i boligarket**

Følgende rettelser kan kommunen vælge at indføre i "Boligdokument" og "Ændringsvarsel".

Det kan fx gøres ifm. opdatering af institutionsoplysninger til det nye år, jf. punkt 10 i afsnit 1.1.

#### <span id="page-4-1"></span>**1.2.1 Ret bolignavn og bolignummer fra borgers printvenlige udgave**

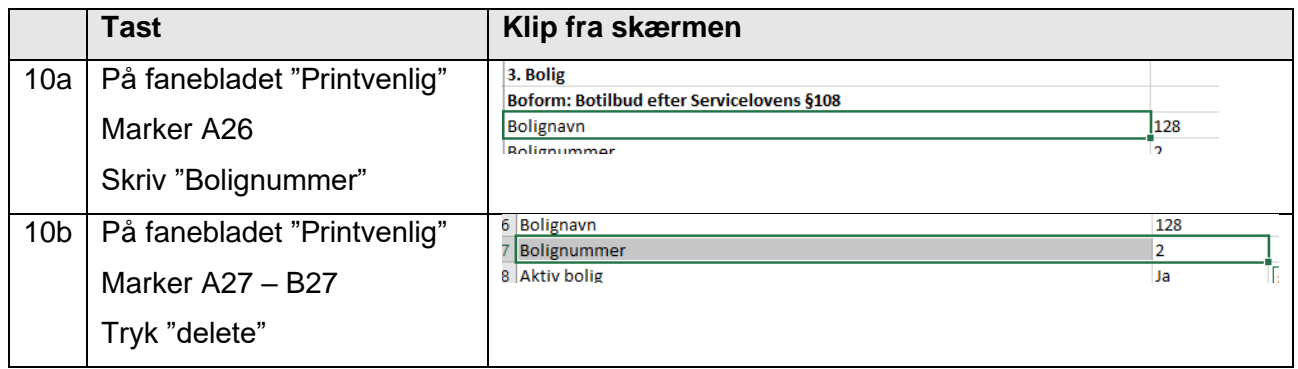

#### <span id="page-4-2"></span>**1.2.2 Fjern irrelevante oplysninger fra borgers printvenlige udgave**

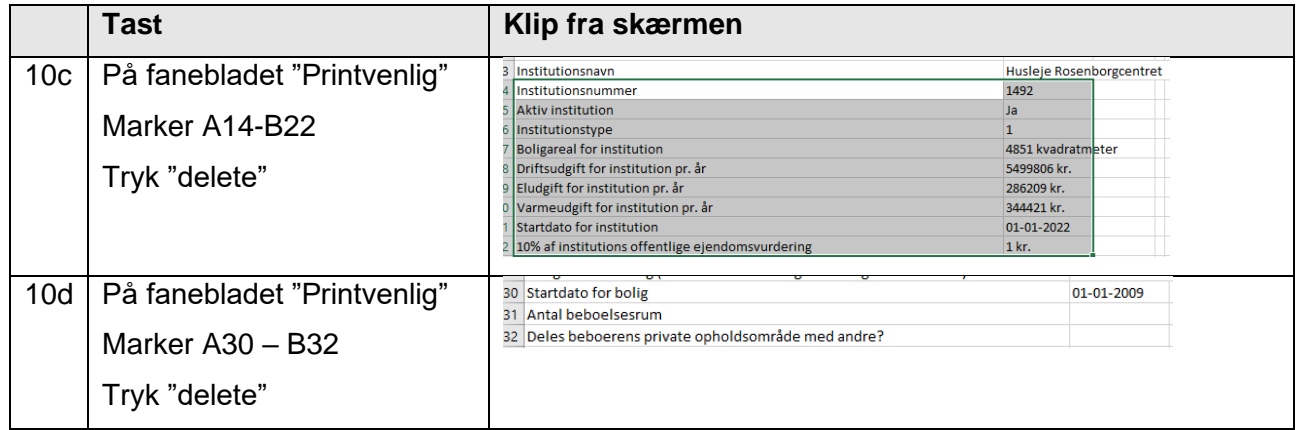

### <span id="page-4-3"></span>**1.2.3 Fjern "glemte" oplysninger fra boligdokument**

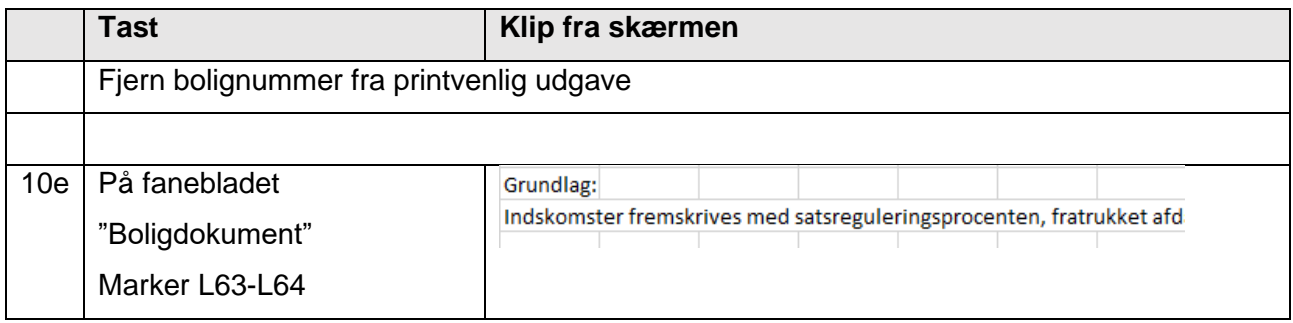

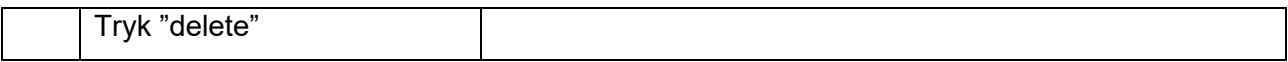

## <span id="page-5-0"></span>**1.2.4 Gør "Vejledning til indkomstberegneren" læsbar**

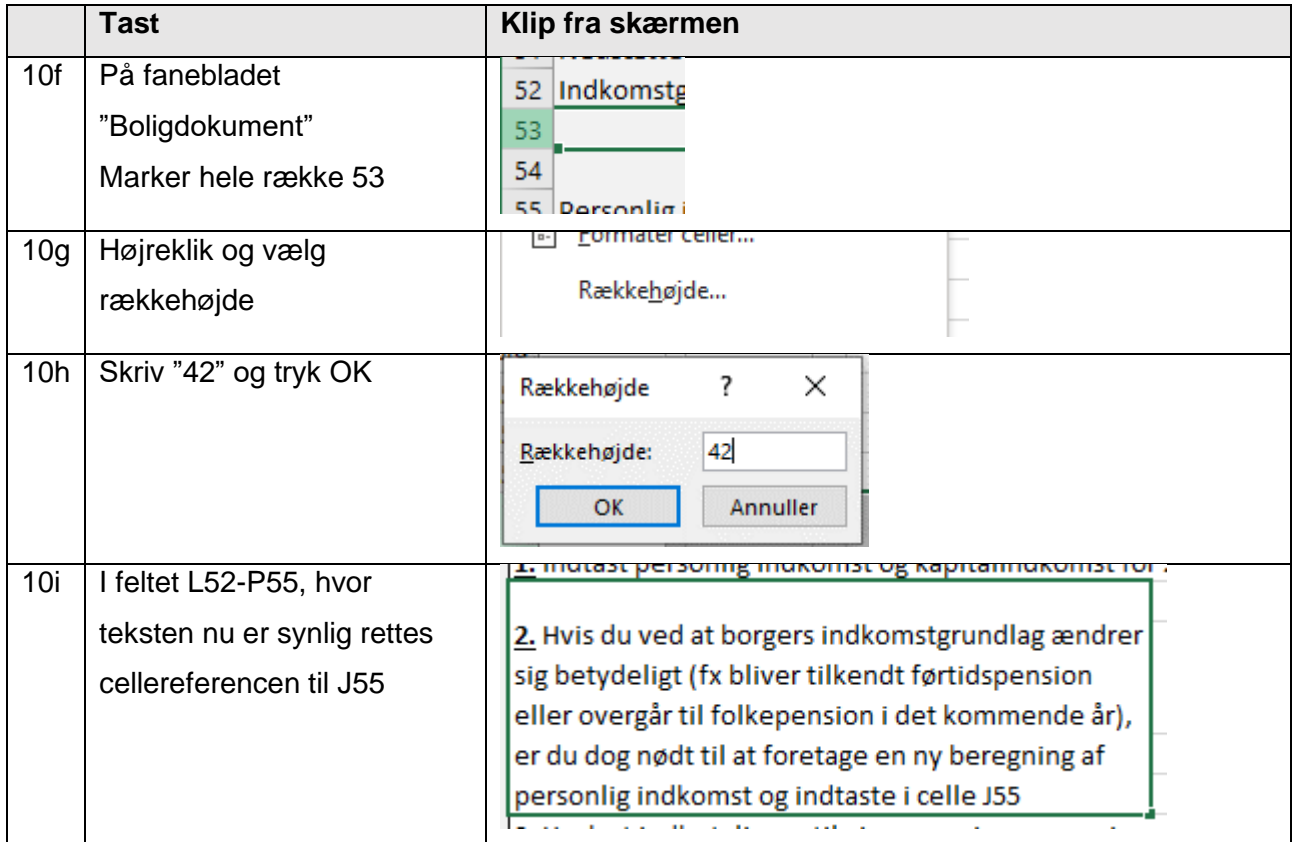

## <span id="page-5-1"></span>**1.2.5 Ret visning af kvadratmeter**

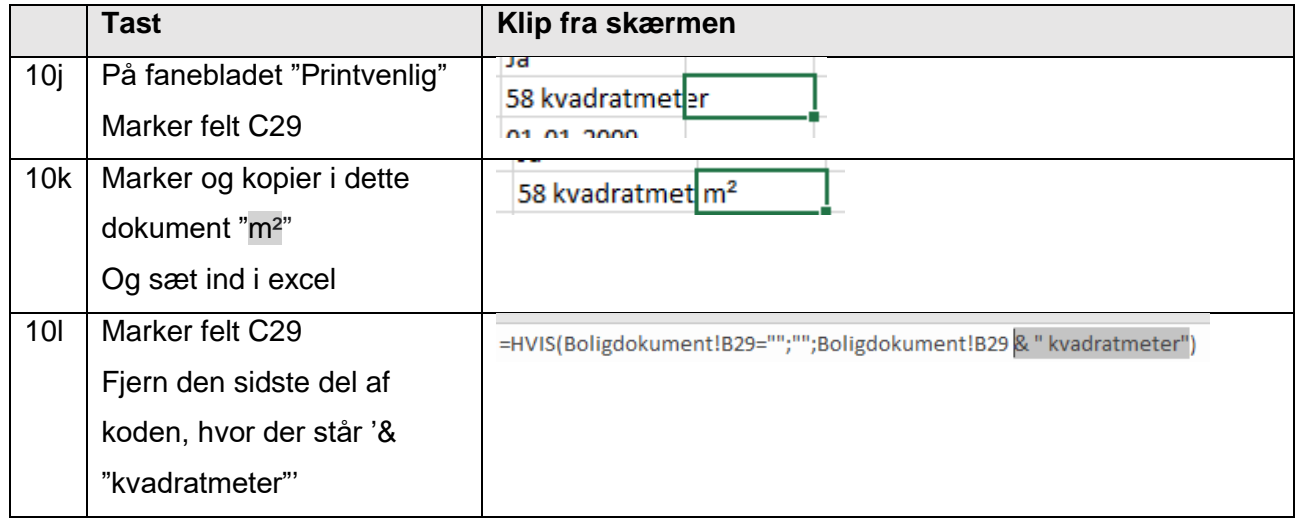

#### <span id="page-6-0"></span>**1.2.6 Højrestil værdier**

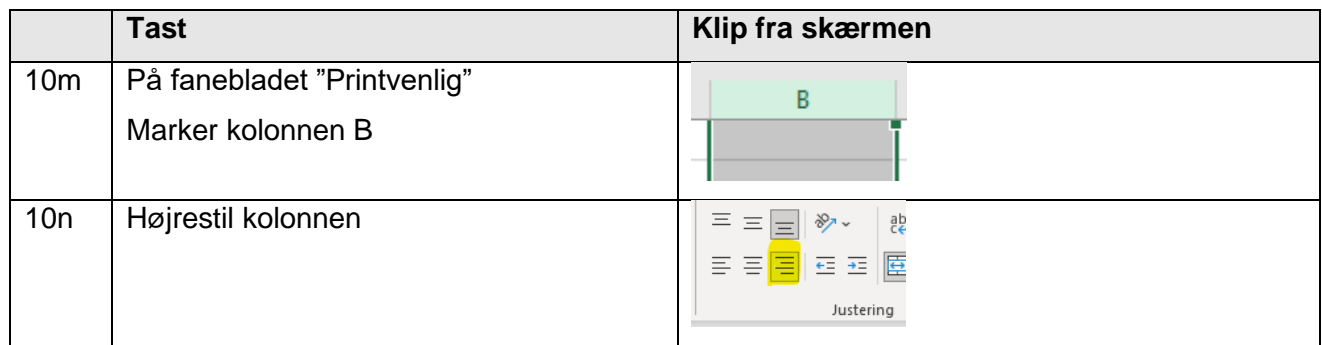

## <span id="page-6-1"></span>**1.2.7 Tilret lovhenvisning**

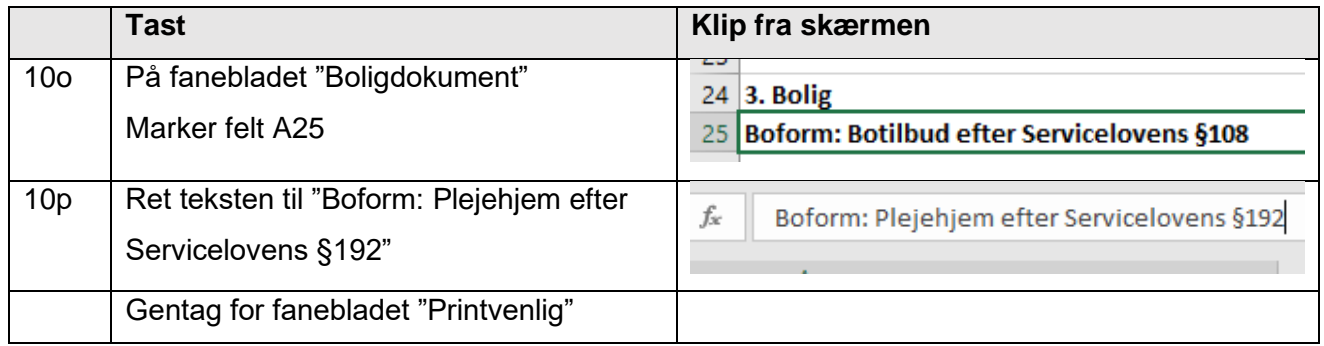